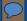

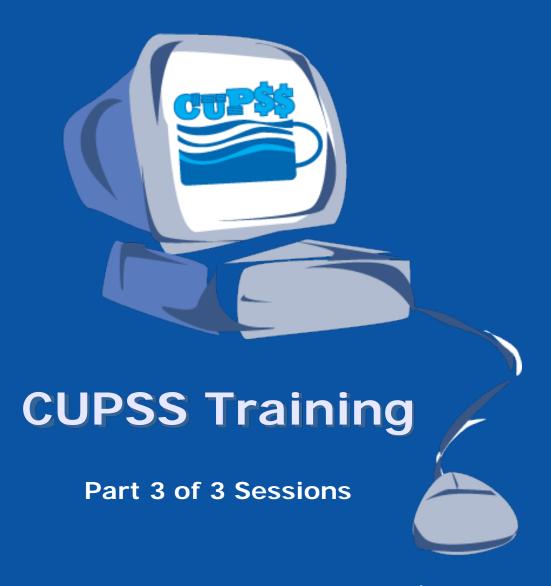

www.epa.gov/cupss cupss@epa.gov

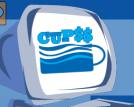

### Helpful Tips for Today's Session

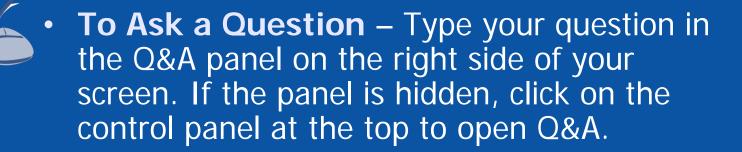

• To Answer a Poll Question – Choices will be in the poll panel on the right side of the screen. If the panel is hidden, click on the control panel at the top to open the poll.

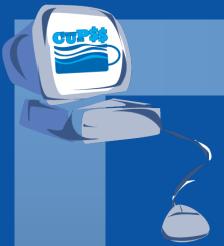

# Today's Panel

Susanna Bains, ORISE Fellow, USEPA

Adrienne Harris, USEPA

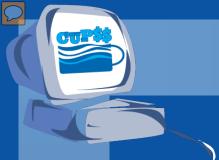

## Today's Agenda

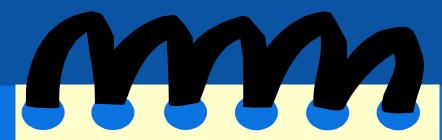

- Session 2 Summary
- Session 2 Your CUPSS
- Session 2 Quiz
- Session 3
  - My CUPSS Plan
  - Tips and Tricks for Trainers
    - Troubleshooting
    - Advanced Features
- Final Test of Knowledge
- Session 3 Your CUPSS

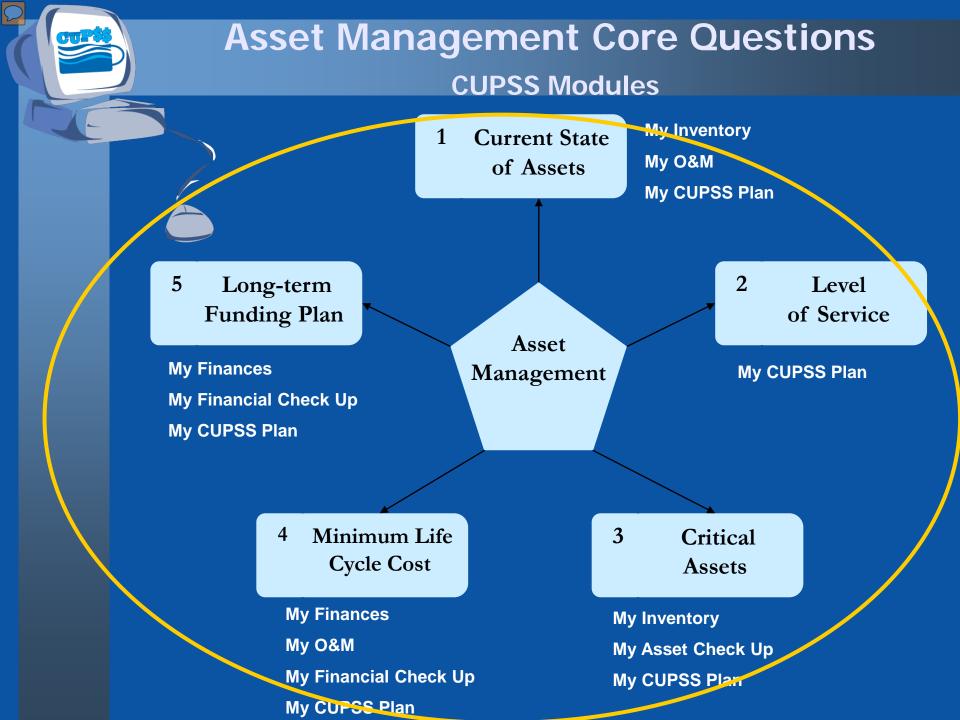

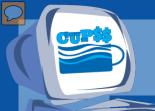

# Session 2 Summary

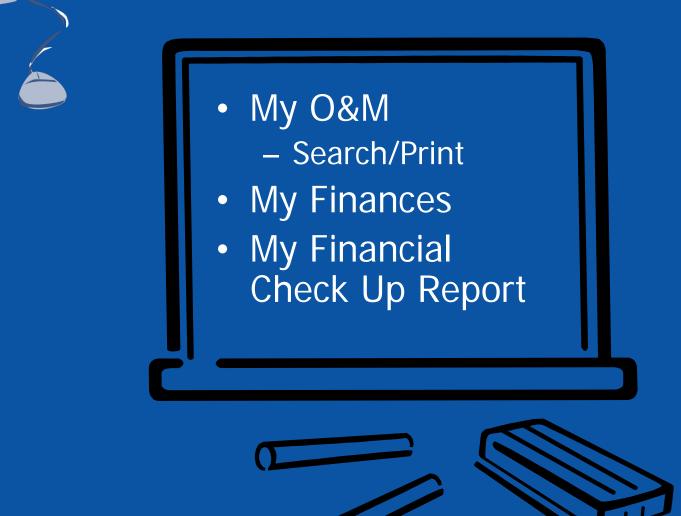

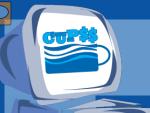

#### **Your CUPSS - Review**

- 1) My O&M
  - 1.1) Add a task for an existing asset
  - 1.2) Change an existing daily task to be a weekly task
- 2) My Finances
  - 2.1) Enter a new Type of Cost line item for the year 2008, "Revenue from loans/bonds" for a Budgeted Amount of \$5,000 ("5000") and an Inflation Rate of 10% (".10")
- 3) My Financial Check Up Report
  - 3.1) In Page 1, make sure the starting point is on the default year 2008.
  - 3.2) In Page 2, change numbers as indicated in the table on the next page (of handout).
  - 3.3) Click "Generate Report" to print a report of what is now entered into CUPSS.

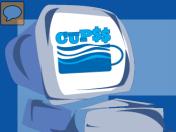

1. A task is always associated with an asset.

A. True

B. False

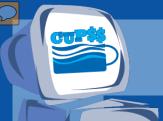

1. A task is always associated with an asset.

A. True

B. False

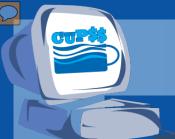

- 2. Once tasks are entered, where are they shown?
- A. Asset Risk Matrix
- B. Schematic
- C. Calendar

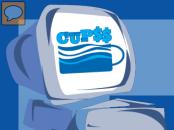

2.Once tasks are entered, where are they shown?

- A. Asset Risk Matrix
- B. Schematic
- C. Calendar

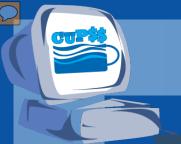

3. What type of information can you generate a report for on the Search and Report page?

- A. Assets
- B. Tasks
- C. Both Assets and Tasks

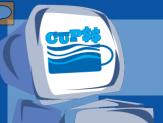

3. What type of information can you generate a report for on the Search and Report page?

- A. Assets
- B. Tasks
- C. Both Assets and Tasks

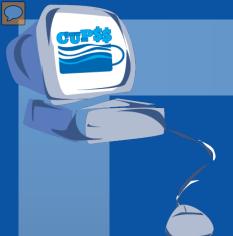

# Today's Agenda

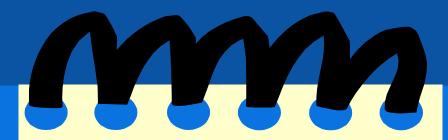

- Session 2 Summary
- Session 2 Your CUPSS
- Session 2 Quiz
- Session 3
  - My CUPSS Plan
  - Tips and Tricks for Trainers
    - Troubleshooting
    - Advanced Features
- Final Test of Knowledge
- Session 3 Your CUPSS

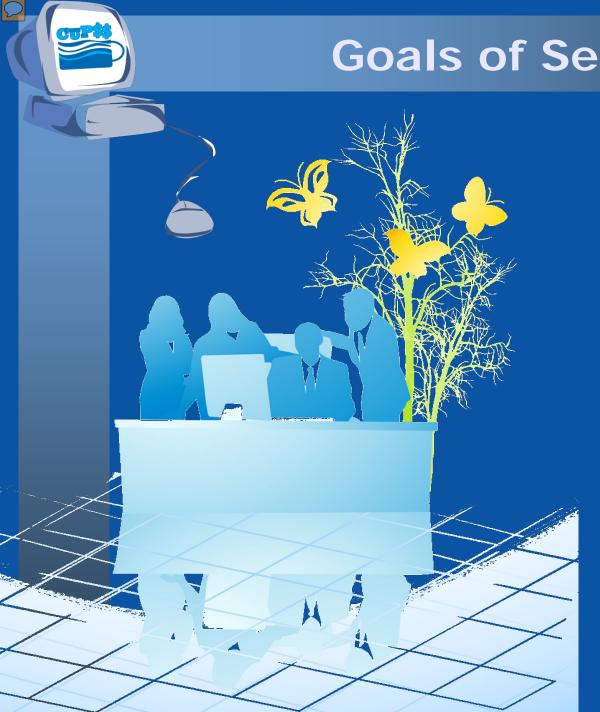

### Goals of Session 3

Become familiar with the steps in developing an asset management plan

Generate a custom asset management plan

Learn about different troubleshooting tips to help you along the way

Get the most out of CUPSS with advanced features

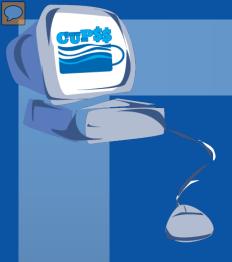

### **MY CUPSS PLAN**

#### **Benefits to My Utility**

CUPSS provides you with the ability to create a single asset management plan for up to two utilities. CUPSS step by step wizard provides boiler plate text to help develop the Asset Management Plan saving you time while providing you with the flexibility to create a customized plan. All of the information previously entered in CUPSS is referenced in the plan.

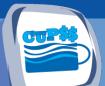

## Navigate to My CUPSS Plan

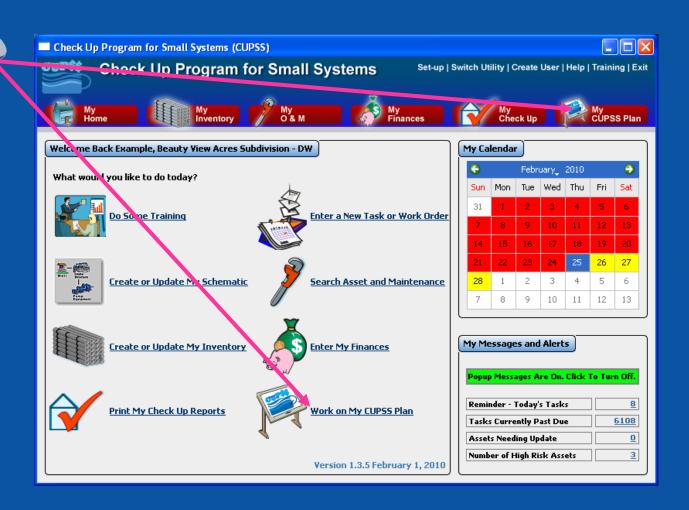

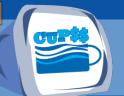

# My CUPSS Plan

#### Beauty View Acres Subdivision - DW CUPSS Plan

Click on the "Begin a New My CUPSS Plan" button to start a new plan. To view or edit a previous version, right click on the entry in the table below and select "Edit Row". If you would like to delete a previous version, select "Delete Row".

Begin a New My CUPSS Plan

#### **Recent Version Changes**

| Person   | Title    | Version | Notes | Date Added |
|----------|----------|---------|-------|------------|
| BDUNLEVY | Bob      | 1       |       | 4/3/2008   |
| BDUNLEVY | bdunlevy | 1       |       | 4/9/2008   |
|          |          |         |       |            |

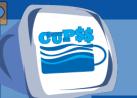

### Plan Information

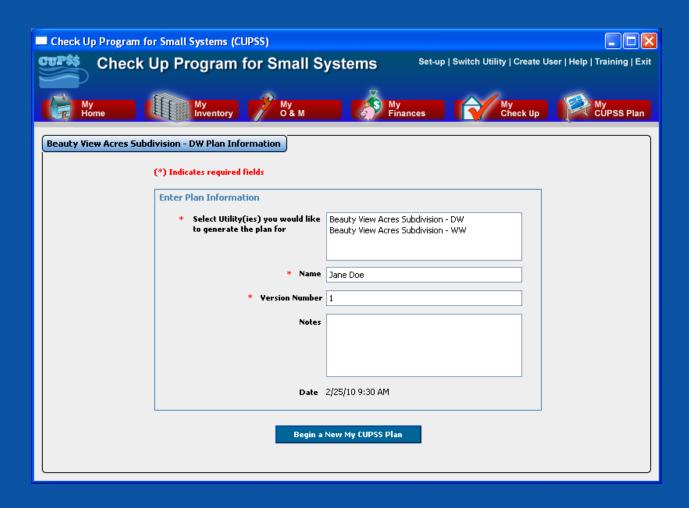

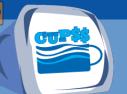

## My CUPSS Plan Wizard

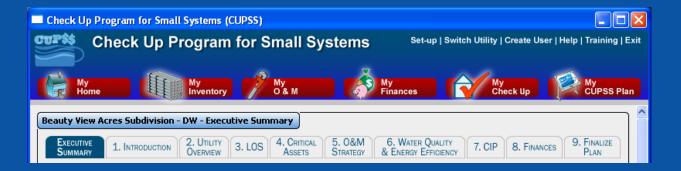

<< Previous Save and Generate Plan Save and Continue >>

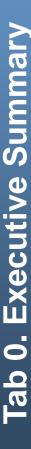

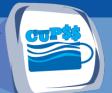

### **Executive Summary**

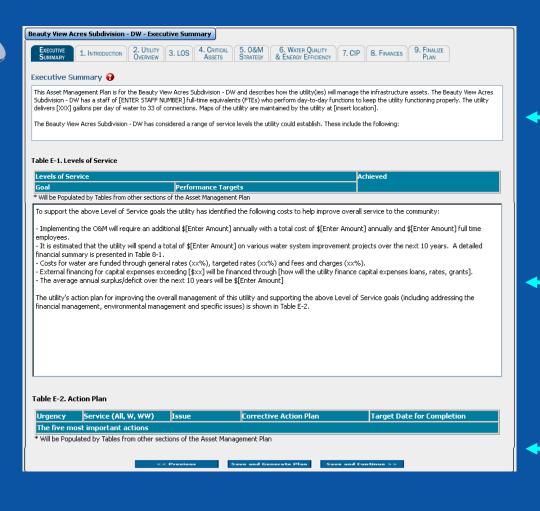

**Executive Summary** 

Levels of Service

**Action Plan** 

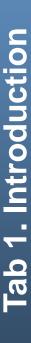

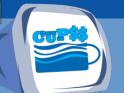

#### Tab 1. Introduction

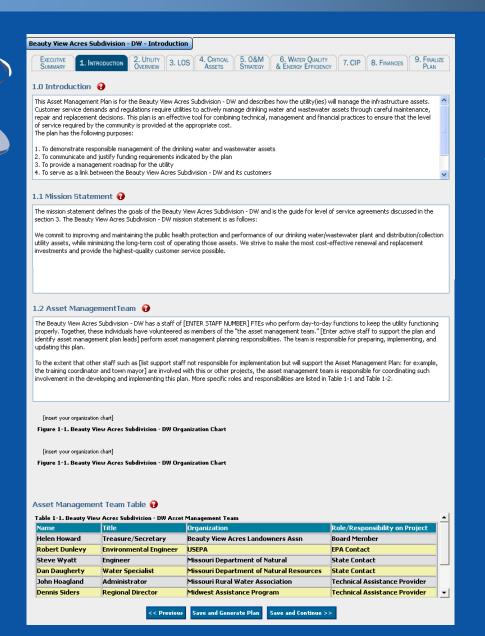

Introduction

Mission Statement

Asset Management Team

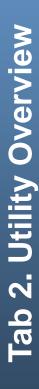

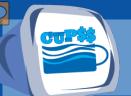

# Tab 2. Utility Overview

| Beauty View Acres Subdivision                                  | on - DW - Utility (      | Overview                      |                    |                                         |              |                    |                     |  |  |
|----------------------------------------------------------------|--------------------------|-------------------------------|--------------------|-----------------------------------------|--------------|--------------------|---------------------|--|--|
| EXECUTIVE SUMMARY 1. INTRODUCTION                              | ON 2. UTILITY OVERVIEW 3 | 3. LOS 4. CRITICAL ASSETS     | 5. O&M<br>STRATEGY | 6. WATER QUALITY<br>& ENERGY EFFICIENCY | 7. CIP       | 8. FINANCES        | 9. FINALIZE<br>PLAN |  |  |
| 2.0 Utility Overview 🚱                                         |                          |                               |                    |                                         |              |                    |                     |  |  |
| The Beauty View Acres Subdivis                                 | sion - DW serves [in:    | sert community names          | ] with a popul     | ation of [insert community              | / populatio  | n]. The followin   | g table             |  |  |
| demonstrates key statistics abo                                | out the utility and th   | e population is serves        | . Maps of the (    | utility are maintained by t             | he utility a | t [insert location | 1].                 |  |  |
|                                                                |                          |                               |                    |                                         |              |                    |                     |  |  |
|                                                                |                          |                               |                    |                                         |              |                    |                     |  |  |
|                                                                |                          |                               |                    |                                         |              |                    |                     |  |  |
|                                                                |                          |                               |                    |                                         |              |                    |                     |  |  |
|                                                                |                          |                               |                    |                                         |              |                    |                     |  |  |
| Table 2-1. Beauty View Acre                                    | es Subdivision - D       | W Utility Overview            |                    |                                         |              |                    |                     |  |  |
| Drinking Water                                                 |                          |                               |                    |                                         |              |                    |                     |  |  |
| Water Supply Connections 🕢                                     |                          |                               |                    |                                         |              |                    |                     |  |  |
| Residential Facilities connected to po                         | table water Goals        |                               |                    |                                         |              | No.                |                     |  |  |
| Commercial Facilities connected to p                           | otable water Goals       |                               |                    |                                         |              | No.                |                     |  |  |
| Industrial Facilities connected to pota                        | able water Goals         |                               |                    |                                         |              | No.                |                     |  |  |
| The Drinking Water Network                                     |                          |                               |                    |                                         |              |                    |                     |  |  |
| Asset Type                                                     |                          | nit                           |                    | Description                             |              |                    | [                   |  |  |
| Wells and Springs                                              |                          | umber                         |                    | 1                                       |              |                    |                     |  |  |
| Pumping Equipment                                              |                          | umber                         |                    | 2                                       |              |                    |                     |  |  |
| Disinfection Equipment                                         |                          | umber<br>torage Capacity Days |                    | 0                                       |              |                    |                     |  |  |
| Concrete & Metal Storage Tanks Distribution / Collection Mains |                          | =                             | y Days U           |                                         | -            |                    |                     |  |  |
| Buildings                                                      |                          | umber                         |                    |                                         | -            |                    |                     |  |  |
| Lab / Monitoring Equipment                                     |                          | umber                         |                    | 1                                       |              |                    |                     |  |  |
| Security Equipment                                             | N                        | umber                         |                    | 1                                       |              |                    |                     |  |  |
| Land                                                           | A                        | cres                          |                    | 0                                       | ▼            |                    |                     |  |  |
| General Water Supply Informa                                   |                          |                               |                    |                                         |              |                    |                     |  |  |
| Number of Connections                                          | 33                       | 33                            |                    | No.                                     |              |                    |                     |  |  |
| Storage Capacity 🚱                                             |                          |                               |                    | MG                                      | MG           |                    |                     |  |  |
| Reserve Storage 🚱                                              |                          |                               |                    | Days                                    |              |                    |                     |  |  |
| How Sourced 🚱                                                  |                          |                               |                    | Descr.                                  |              |                    |                     |  |  |
|                                                                |                          |                               |                    |                                         |              |                    |                     |  |  |
|                                                                |                          |                               |                    |                                         |              |                    |                     |  |  |
| interconnected 🚱                                               |                          |                               |                    | Descr (if yes)                          |              |                    |                     |  |  |
|                                                                |                          |                               |                    |                                         |              |                    |                     |  |  |
|                                                                |                          |                               |                    |                                         |              |                    |                     |  |  |
| Water loss and Inflow / Infiltration 🍕                         | 9                        |                               |                    |                                         |              |                    |                     |  |  |
|                                                                |                          |                               |                    |                                         |              |                    |                     |  |  |
|                                                                |                          |                               |                    | Descr.                                  |              |                    |                     |  |  |
|                                                                |                          |                               |                    | - 40411                                 |              |                    |                     |  |  |
|                                                                |                          |                               |                    |                                         |              |                    |                     |  |  |
|                                                                |                          |                               |                    |                                         |              |                    |                     |  |  |
|                                                                |                          |                               |                    |                                         |              |                    |                     |  |  |
| Total Volume Produced                                          |                          |                               |                    | Gallons /Day                            |              |                    |                     |  |  |
|                                                                |                          |                               |                    |                                         |              |                    |                     |  |  |
| Total Volume Sold                                              |                          |                               |                    | Gallons /Day                            |              |                    |                     |  |  |
| Average / Peak Daily Consumption                               |                          |                               |                    | Gallons /Day                            |              |                    |                     |  |  |
| Water Supply Asset Values 🚱                                    | 1                        |                               |                    |                                         |              |                    |                     |  |  |
| Replacement Value                                              | \$431,450                |                               |                    | \$000,000                               |              |                    |                     |  |  |
| Depreciated Replacement Value                                  | \$233,904                | \$233,904                     |                    | \$000,000                               | \$000,000    |                    |                     |  |  |

Utility Overview

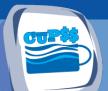

### Tab 2. Utility Overview, cont.

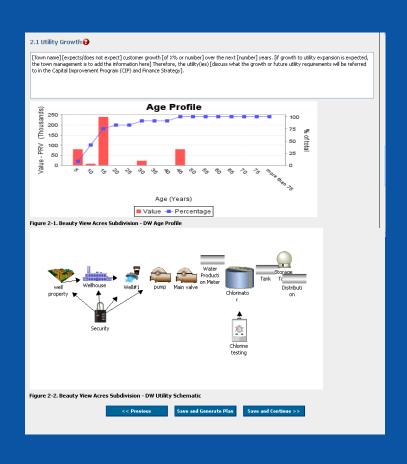

**Utility Growth** 

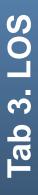

# Tab 3. Level of Service (LOS) Agreement

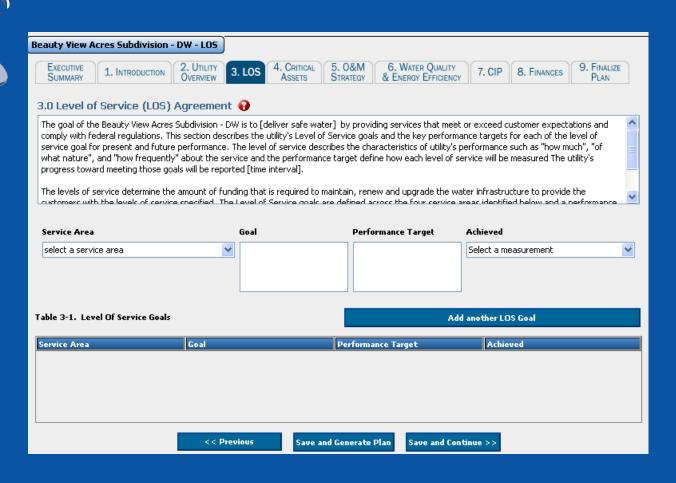

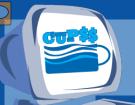

## Why Identify LOS Goals?

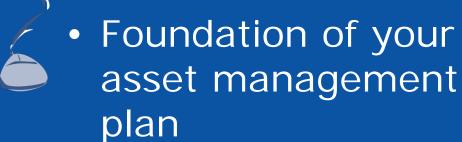

 Meeting or exceeding customer expectations helps you improve your ability to recover the appropriate cost of doing business

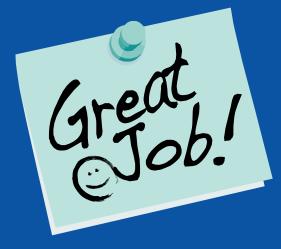

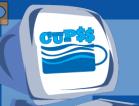

#### S.M.A.R.T. Goals

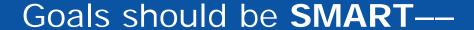

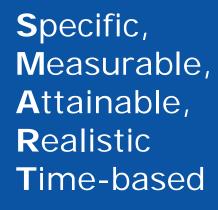

By using the SMART approach, a utility can not only **set** goals but also **achieve** them.

Here is an example: You have an issue area of "leak or break response time" Your current response time is 24 hours.

Specific Goal: Reduce the leak or break response time by 50%

Goal Date: One year

First Step: Convene a meeting of all utility staff to discuss why the response time

is currently 24 hours

# **Beauty View Acres**

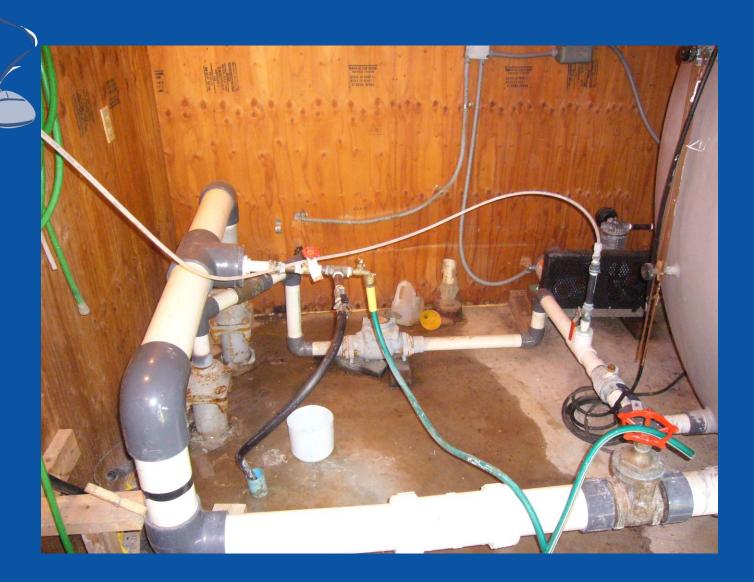

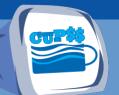

#### Tab 4. Critical Assets

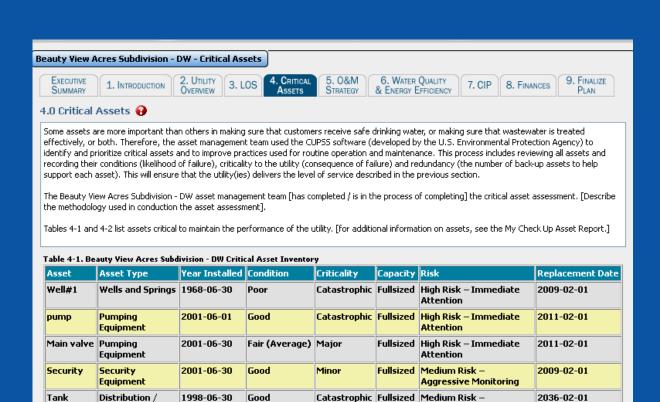

<< Previous

Collection Mains

Save and Generate Plan

Save and Continue >>

Aggressive Monitoring

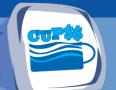

# Tab 5. Operation and Maintenance (O&M) Strategy

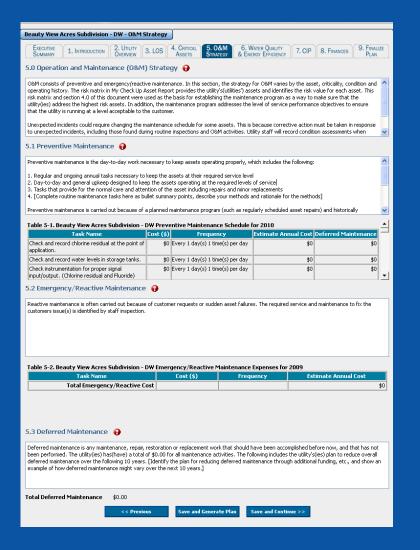

**O&M Strategy** 

Preventive Maintenance

Emergency/Reactive Maintenance

**Deferred Maintenance** 

# **Beauty View Acres**

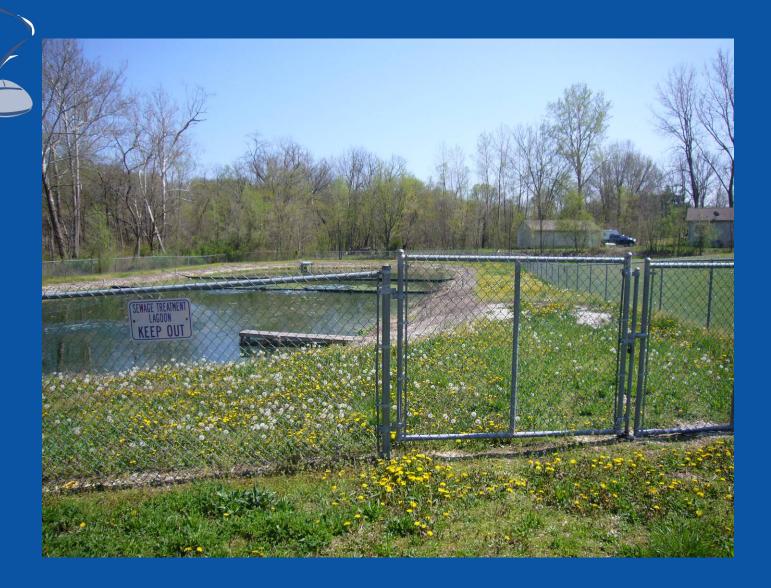

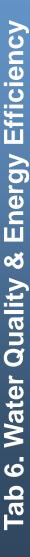

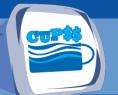

# Tab 6. Water Quality and Energy Efficiency

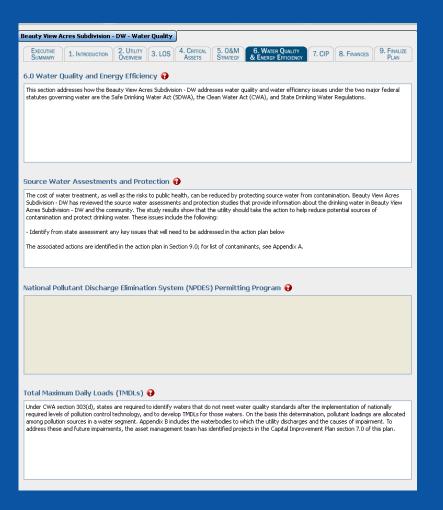

Water Quality and Energy Efficiency

SWP and Assessments

NPDES Permitting Program

**TMDLs** 

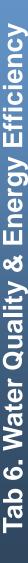

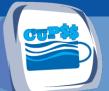

# Tab 6. Water Quality and Energy Efficiency, cont.

#### 6.1 Implementation Strategy to Protect Watersheds Water Quality Monitoring Strategy 🚱 Water quality monitoring provides the data to characterize waters and identify changes or trends in water quality over time. The collection of monitoring data enables Beauty View Acres Subdivision - DW to identify existing or emerging water quality problems and determine whether current pollution control mechanisms are effective in complying with the regulations. [Name of utility] uses the [Continuous basis at regular sites (i.e., fixed stations)/ Asneeded basis at selected sites, to answer specific questions/ Temporary or seasonal basis; at random sites throughout an area or state/ Emergency basis (such as after a spill)] monitoring strategy and findings are included in the CUPSS application. The monitoring assets are included in Section 2.0 Utility Overview and tasks associated with water quality monitoring are included in Section 5.1. Water and Energy Efficiency 🚱 The water and energy sectors are highly interdependent. Customers use enormous amounts of energy to withdraw, treat, and distribute water. Identifying approaches to integrate energy efficient practices into the daily management and long-term planning for our utility also contribute to the long-term sustainability of water infrastructure by reducing operation costs and adding to a utility's bottom line. Beauty View Acres Subdivision - DW is initiating the following steps to encourage water and energy efficiency to aid in forestalling future large capital expenditures in infrastructure and have identified several water and energy efficiency capital improvement project with a total cost of [Enter Costs]: - Participating in off-peak pumping - Securing adequate storage Purchasing efficient pumps and motors Properly sizing equipment to its intended duty/load requirement Best Management Practices (BMPs) 🚱 Adopting BMPs is an emerging trend among the water utility industry. Widespread adoption of better management practices offers great promise to reduce costs and direct system investments using a risk-based approach. BMPs are inherently pollution prevention practices. The asset management team has considered installing several types of BMPs. They include a total implementation cost of [Enter Cost] and conduct BMP activities throughout its preventive maintenance. Save and Generate Plan | Save and Continue >>

Water Quality
Monitoring Strategy

Water and Energy Efficiency

**Best Management Practices** 

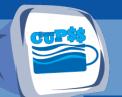

# Tab 7. Capital Improvement (CIP) Plan

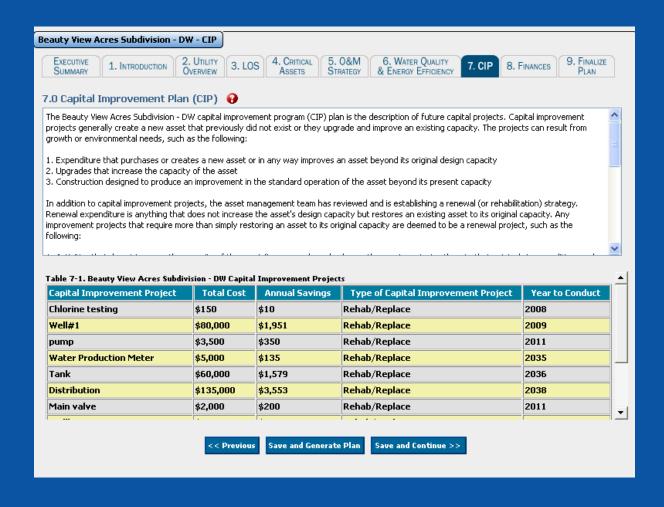

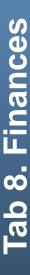

# Tab 8. Financial Management Strategy

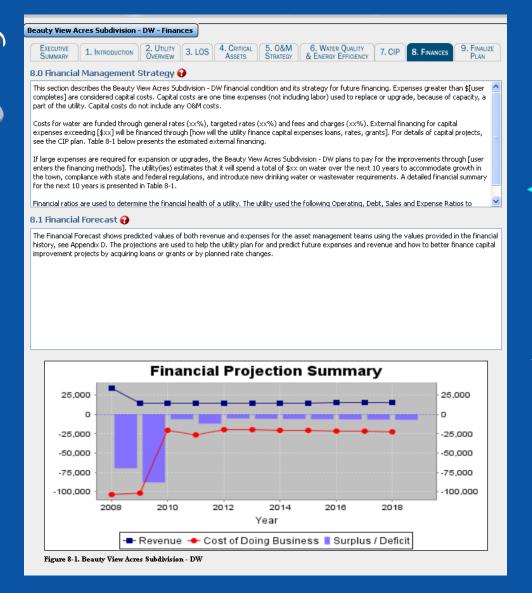

Financial
Management
Strategy

Forecast Summary

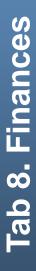

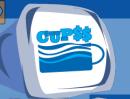

# Tab 8. Financial Management Strategy, cont.

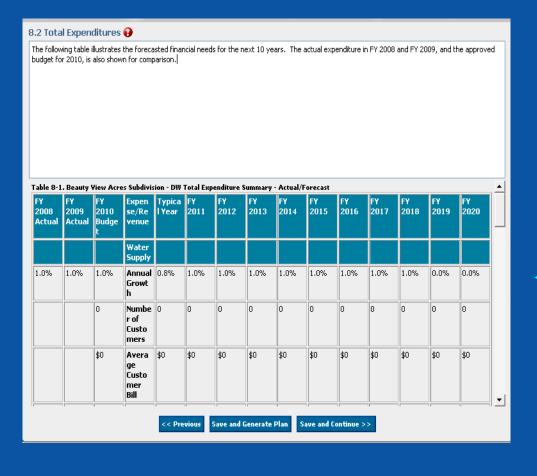

Total Expenditures

# **Beauty View Acres**

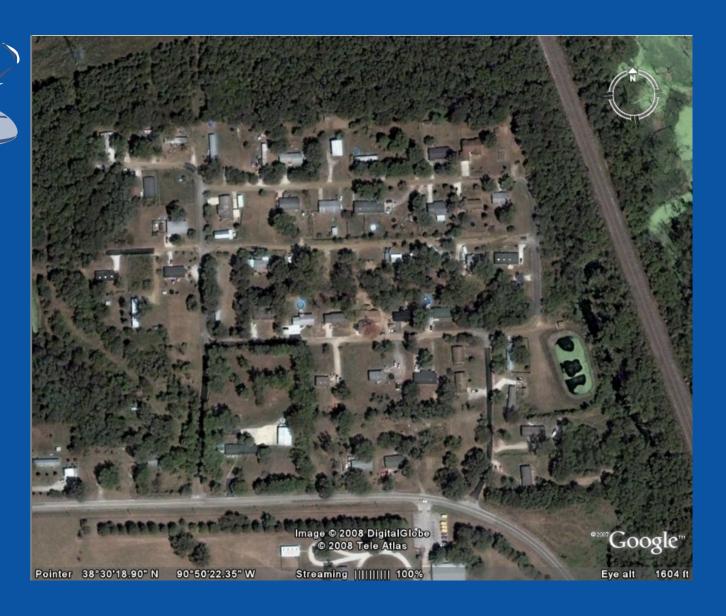

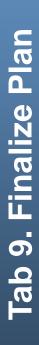

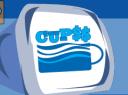

#### Tab 9. Finalize Plan

| Beauty View Acres Subdivision - DW - Finalize Plan                                                                                                    |
|----------------------------------------------------------------------------------------------------|
|                                                                                                    |
| SUMMARY 1. INTRODUCTION OVERVIEW S. LOS ASSETS STRATEGY & ENERGY EFFICIENCY 7. CIP 6. FINANCES PLAN                                                                                                    |
| 9.0 Action Plan 🚱                                                                                                    |
| The Beauty View Acres Subdivision - DW Asset Management Plan refers to many objectives, targets, maintenance and improvements for the utility. Table 9-1 brings all these items together to clearly identify the actions required to successfully implement the Asset Management Plan. For example action items, see Appendix F. |
| Action Plan Table 🚱                                                                                                    |
| Priority Urgency Service Performance Target Status Final Completion Date Target Date                                                                                                    |
|                                                                                                    |
| Issue Corrective Action                                                                                                    |
|                                                                                                    |
| Add another Action Item                                                                                                    |
|                                                                                                    |
| Table 9-1. Action Items  Priority Urgency Service Issue Corrective Action Performany Target No. Target Date Status Final Completion                                                                                                    |
|                                                                                                    |
| 9.1 Review Schedule 🚱                                                                                                    |
| The Beauty View Acres Subdivision - DW is/are scheduled to review this plan annually and update the community on new information and changes on 02/25/2010.                                                                                                    |
| 02/25/2010 CUPSS recommends once per year)                                                                                                    |
| Appendices                                                                                                    |
| Appendix A. Contaminant List                                                                                                    |
| Appendix B. Impaired Waterbodies and/or TMDLs List                                                                                                    |
| Appendix C. Financial History                                                                                                    |
| Appendix D. Financial Ratios                                                                                                    |
| Appendix F. Glossary                                                                                                    |
| << Previous Save and Generate Plan Save and Continue >>                                                                                                    |

**Action Plan** 

**Action Items** 

**Review Schedule** 

**Appendices** 

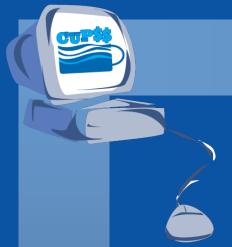

# **CUPSS Example**

# Q&A on My CUPSS Plan

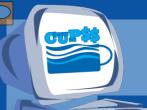

#### **Poll Question**

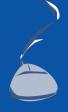

1. How did you hear about CUPSS?

- A. State agency
- B. EPA HQ or Regional office
- C. Technical Assistance Provider
- D. Another utility
- E. Other

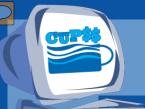

#### **Poll Question**

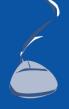

2. Which module would you like to see more training on?

- A. My Finances
- B. My Inventory
- C. My O&M
- D. My Check Up Reports
- E. My CUPSS Plan

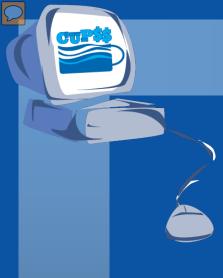

# TROUBLESHOOTING

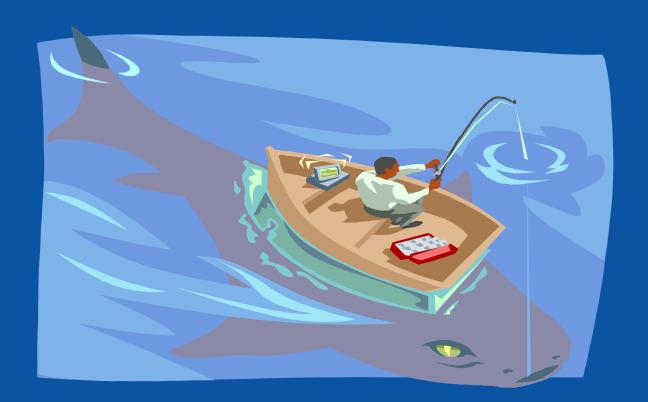

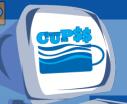

#### **Common Technical Questions**

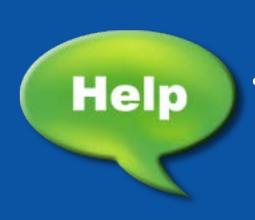

- Will all the data I've entered be lost if I download a new version of CUPSS?
  - The data that you entered in the 'Your CUPSS' database will not be deleted by downloading a new version of CUPSS.
  - Why was the example database overwritten when updating the CUPSS application to the latest version?
    - Updating CUPSS will not overwrite your personal CUPSS database but it will override the Example Database.

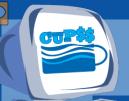

#### Common Technical Questions

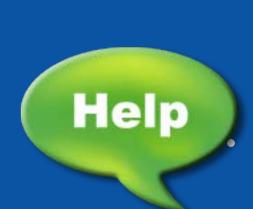

- Why do I get an error when my computer is idle and activates the screensaver or hibernate mode?
  - When Windows enters power saving mode it closes the connection to CUPSS database and the system generates an exception. You will need to end all the CUPSS processes before opening the CUPSS application again.

# I can't download CUPSS to Windows 7 or Vista!

or

- I can download but it only gets to 33% and then stops!
  - Yes you can actually download CUPSS! You just have to have administrative privileges to download to your C Drive or need to download it to your My Documents folder

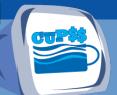

#### **More Troubleshooting Tips**

#### How do I get rid of an Exception Debug Error?

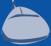

Close the existing application and then reinstall CUPSS.

How can I make CUPSS work when I do not have administrative privileges to the computer?

Have your administrator give you full read and write access to the CUPSS folder.

#### Why can't I backdate items on the calendar?

The completion date cannot be before the start date. If you need to enter a completion date that occurs prior the current date, change the start date for that task to a date on or before the desired completion date.

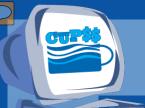

#### **More Troubleshooting Tips**

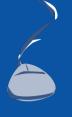

- Why can't I enter currency signs, commas or percent signs to certain text fields?
  - Percentages and Currencies: number with up to 2 decimal places
- How do I enter dollar amounts?
  - \$1,234.00 should be entered as 1234.00 or 1234, not as 1,234, \$1234 or \$1,234

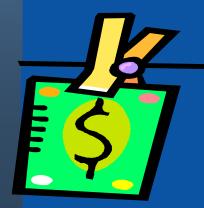

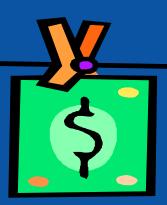

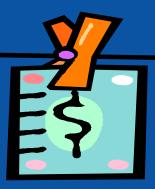

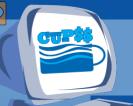

#### **More Troubleshooting Tips**

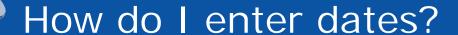

- Dates: MM/DD/YYYY, and
- December 2, 1999 should be entered as 12/02/1999
- What if I only know the year?
  - -01/01/2008

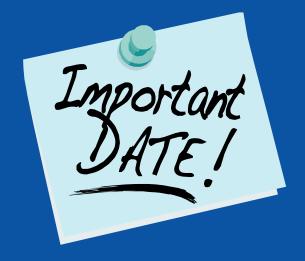

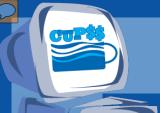

#### **CUPSS** Website

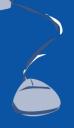

# www.epa.gov/cupss

- Basic Information
- Frequent Questions
- CUPSS Software
- Resources
- CUPSS Glossary

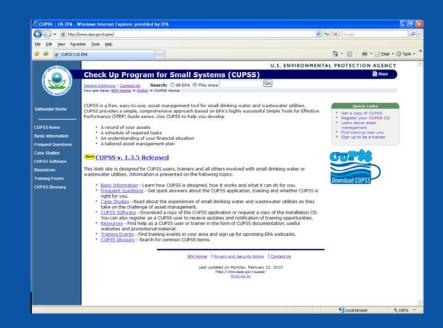

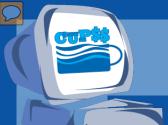

#### Listservs

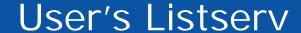

- Register for the user's listserv
- Receive email updates of software enhancements

#### Trainer's Listserv

- Register for the Trainer's Listserv
- Receive email updates of training opportunities
- Network with trainers like you!

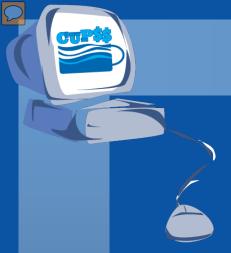

## **Email a CUPSS Expert**

# cupss@epa.gov

- Enter in Subject line:
  - Technical Question
  - Training Question
  - Enhancement Request
  - Comment
  - Issue
- If it is an issue or bug report
  - Provide step-by-step what you were doing when you received the error
  - Attach a screen shot of the error when possible.

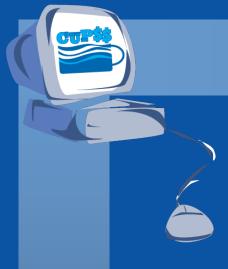

# ADVANCED FEATURES

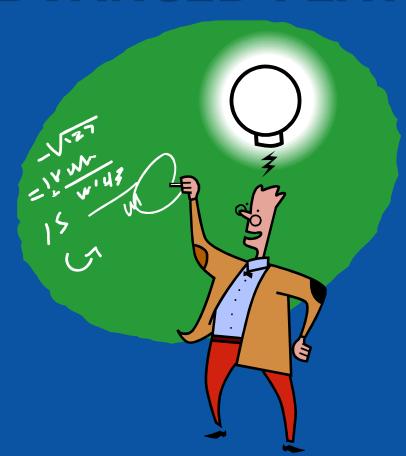

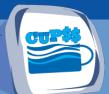

#### **GIS and CUPSS**

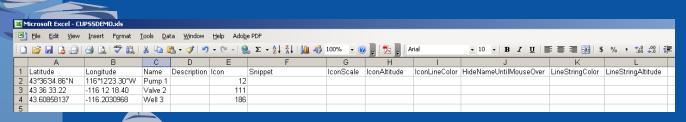

#### Excel To KML - Display Excel files on Google Earth.

Export a spreadsheet of lat/long coordinates to Google Earth. Pop-up balloons, icons, and paths are easily created from the spreadsheet data.

NEW: Support added for Excel 2007 files.

Direction arrows for GPS tracks. Read blog article ...

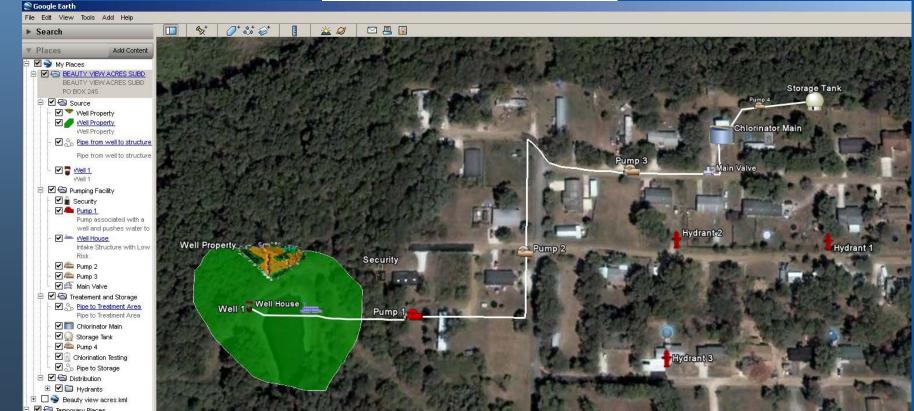

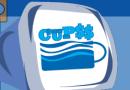

# Publish to Google Earth

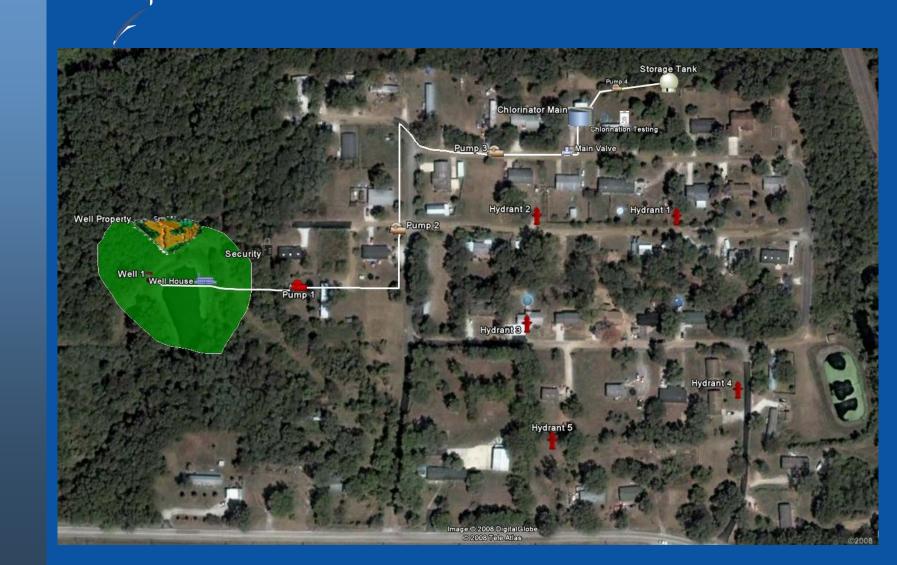

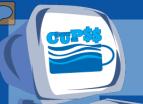

### Publish to Google Maps

http://maps.google.com/maps/ms?t=h&hl=en&ie=UTF8&msa=0&msid=100 221858065343379632.00044fe65568e4a7bb8b7&II=38.504595,-90.842031&spn=0.003052,0.006845&z=18

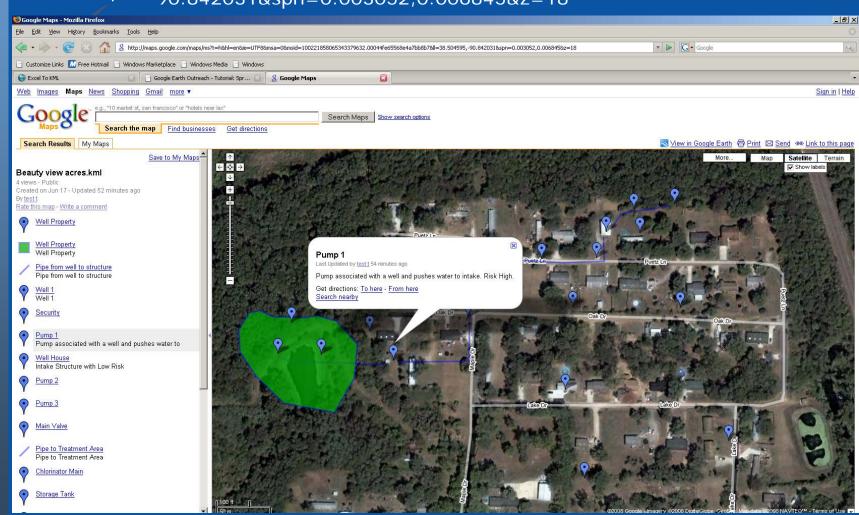

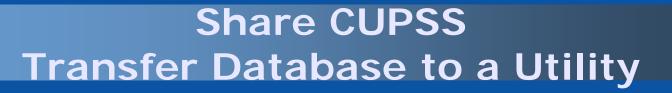

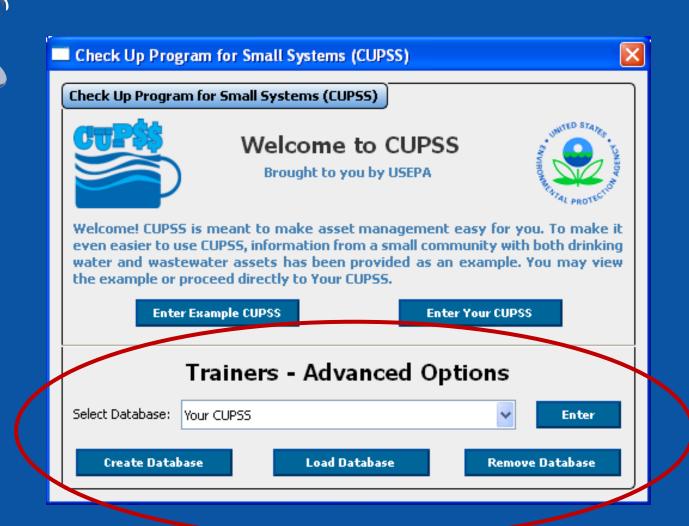

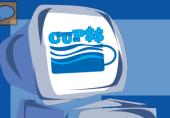

# Share CUPSS Transfer Database to a Utility

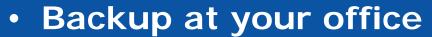

 Go to the application folder (default C:\Program Files\CUPSS), enter the database folder, and copy the Cupss folder to a backup location of your choice

#### Restore at the utility

 Go to the folder where you saved a backup copy of the CUPSS folder. Copy the entire CUPSS folder back into the application database folder (default C:\Program Files\Cupss\database); overwriting all the existing files

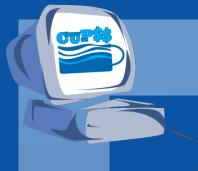

#### Share CUPSS Over a Network

#### Use CUPSS on a:

Personal computer's desktop

OR

Common network

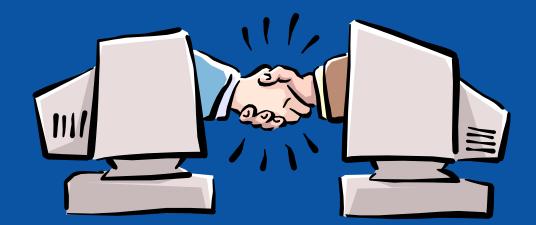

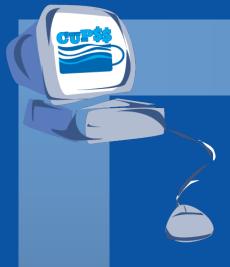

# **ADVANCED FEATURES**

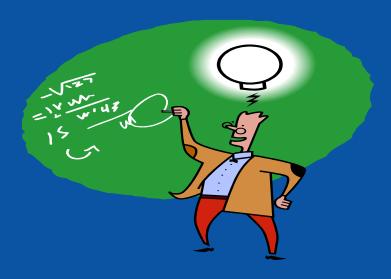

**DEMO** 

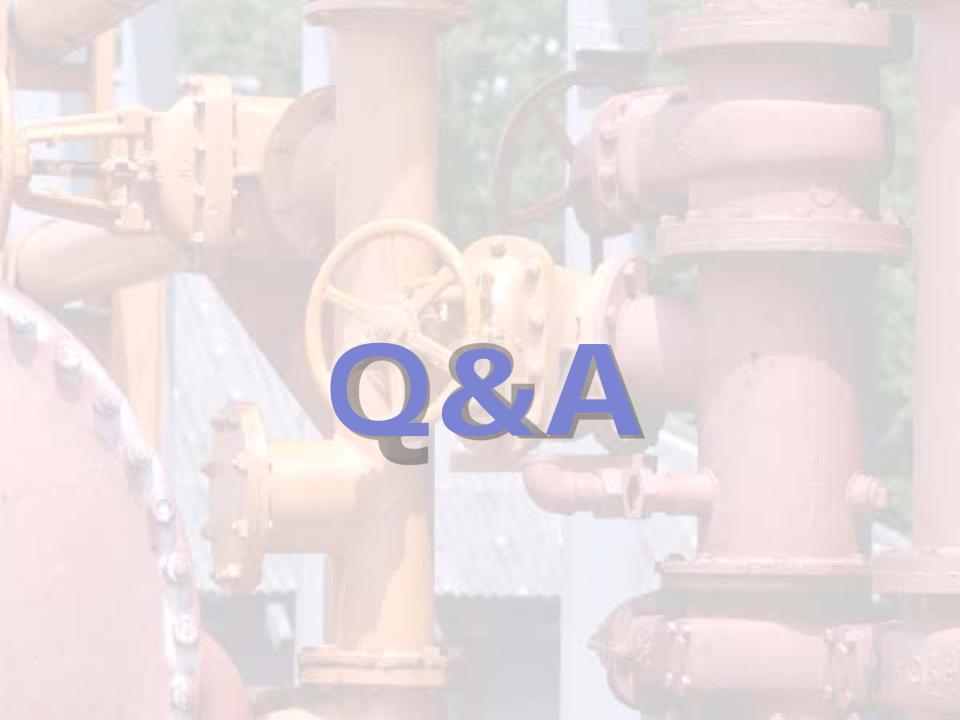

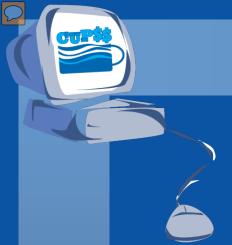

# Today's Agenda

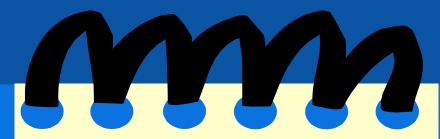

- Session 2 Summary
- Session 2 Your CUPSS
- Session 2 Quiz
- Session 3
  - My CUPSS Plan
  - Tips and Tricks for Trainers
    - Troubleshooting
    - Advanced Features
- Final Test of Knowledge
- Session 3 Your CUPSS

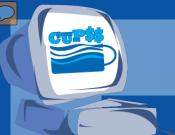

1. In My Inventory, when you enter an asset in the Inventory List, does it automatically appear in the My Schematic section?

A. Yes

B. No

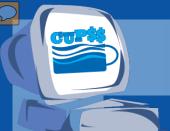

1. In My Inventory, when you enter an asset in the Inventory List, does it automatically appear in the My Schematic section?

A. Yes

B. No

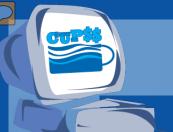

- 2. In My O&M, the task types include options under the following two categories:
  - A. Written down and Printed off
  - B. Proactive and Reactive
  - C. Planned and Unscheduled
  - D. Present and Past

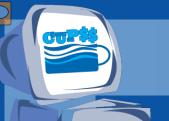

- 2. In My O&M, the task types include options under the following two categories:
  - A. Written down and Printed off
  - B. Proactive and Reactive
  - C. Planned and Unscheduled
  - D. Present and Past

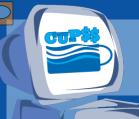

- 3. In Search and Report, what option would you use to generate a report that shows all the tasks that you need to perform next week?
  - A. Task Date Range
  - B. Asset Category
  - C. Task Type
  - D. Task Status

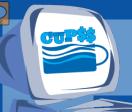

3. In Search and Report, what option would you use to generate a report that shows all the tasks that you need to perform next week?

- A. Task Date Range
- B. Asset Category
- C. Task Type
- D. Task Status

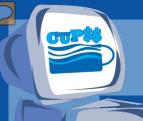

- 4. In My Finances, what is a good way to see how your revenues and expenses fluctuate over the years?
  - A. Revenues section
  - B. Graph It button
  - C. Expenses section
  - D. Import Data From Previous Year button

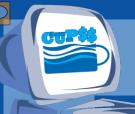

- 4. In My Finances, what is a good way to see how your revenues and expenses fluctuate over the years?
  - A. Revenues section
  - B. Graph It button
  - C. Expenses section
  - D. Import Data From Previous Year button

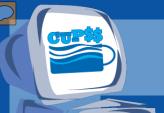

#### **Your CUPSS**

#### **My CUPSS Plan**

(\*For the Session 3 Your CUPSS Assignment, use the example system 'Beauty View Acres Subdivision – WW.' For each of the instructions below, add your utility's specific information.)

- 1) Familiarize yourself with the content and language within the ten steps in the My CUPSS Plan. Under each of these steps, perform the following:
  - 1.1) Identify the brackets [] where you can fill in further information for a specific utility. Fill in some of the brackets with your utility information.
  - 1.2) Identify sentences or paragraphs that don't apply to a specific utility. Practice modifying or removing some of these sentences or paragraphs to better reflect your utility's practices.
  - 1.3) Identify areas where it indicates additional information should be added. Insert additional information about some of your utility's processes and procedures.
- 2) After making all of the modifications, click 'Save and Generate Plan'. Email a copy of your My CUPSS Plan to cupss@epa.gov

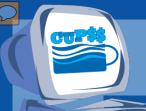

#### **Contacts for CUPSS**

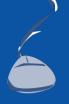

Want more information about CUPSS?

Website:

www.epa.gov/cupss

Email: cupss@epa.gov

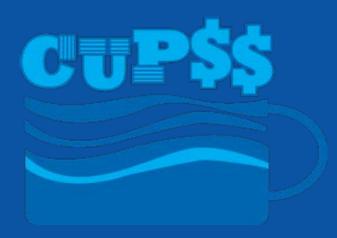

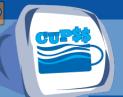

### Using the Trainer's Listserv

- Designed for networking between trainers
  - Request speakers to come to your training event
  - Share training tips and lessons learned
  - Identify other trainers in your area
  - Post future training events
- CUPSS Website-"Training Events"

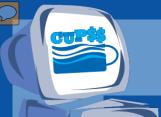

### **Certificate of Completion**

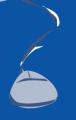

Want a certificate to show you attended this three-part series of CUPSS Trainings?

#### Requirements:

 Completed and emailed all three homework assignments to cupss@epa.gov